## Корректировка реализации. Изменить условие формирования типовых проводок

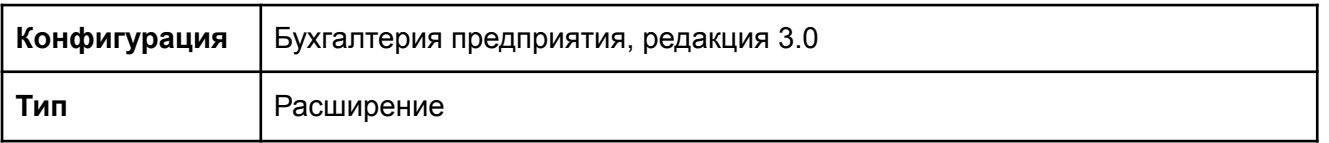

- 1. Ввести на основании "Реализации товаров" новый документ "Корректировка реализации",
- 2. Установить значение реквизита "Отражать корректировку" в "Только в учете НДС"

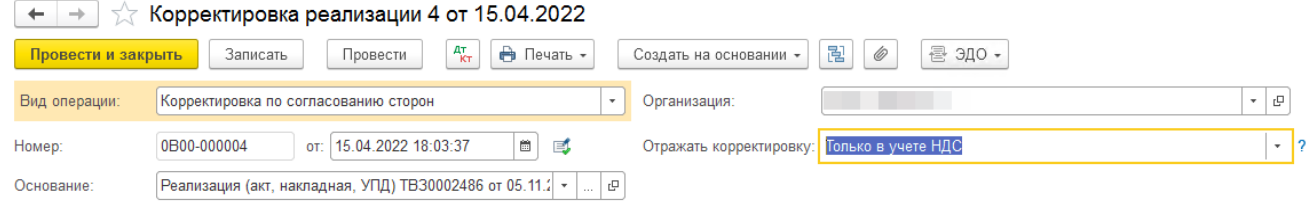

3. Изменить количество товара в меньшую сторону (*после изменения*)

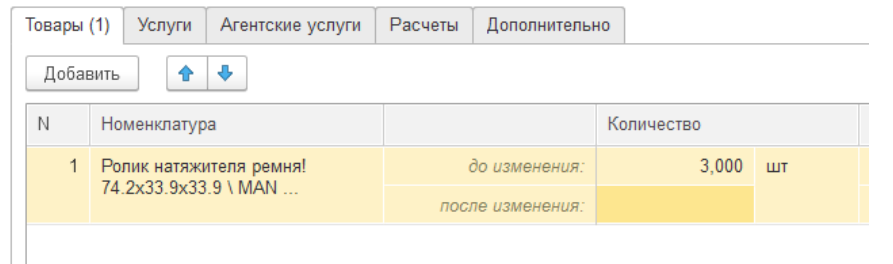

4. Провести документ

## Перечень основных объектов

1. Корректировка реализации (Документы)

## Перечень доработок

- 1. Если значение реквизитов (И):
	- Основание. Дата (<) '31.12.2021 23:59:59'
	- Отражать корректировку (=) Только в учете НДС
	- ТЧ. Товары. После изменения (<) ТЧ. Товары. До изменения

Формируем движения по Журналу проводок (бухгалтерский и налоговый учет) аналогичные движению документа при условии установки значения:

- "Отражать корректировку" (=) "Во всех разделах учета",
- за исключением проводки:
	- Дт. 41.01 Кт. 91.01

Успешным выполнением задачи считается формирование проводок:

Записать и закрыть С Обновить

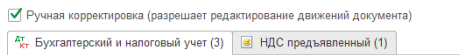

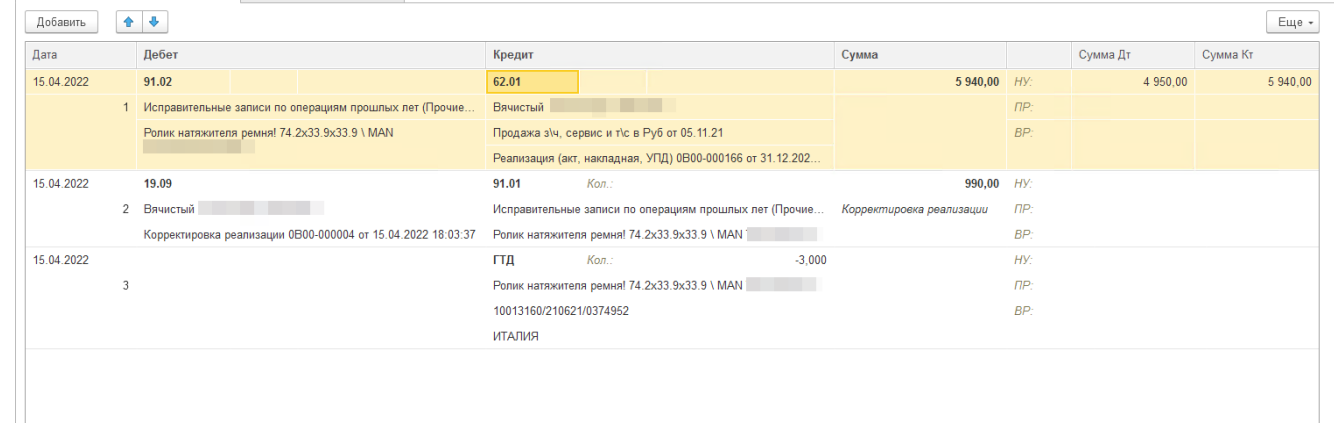

## Проводки формируемые документом при выборе значения (типовой функционал) "Отражать корректировку" (=) "Во всех разделах учета"

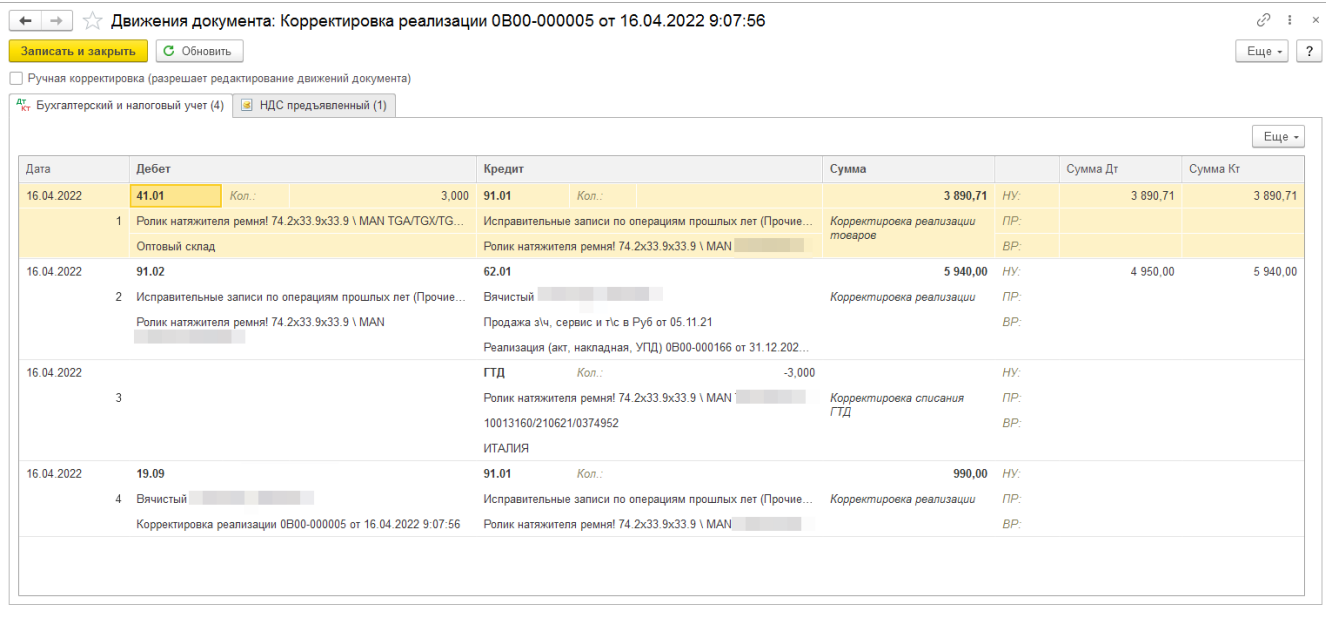